# 北海道開発局の現場における電子納品 に関する事前協議ガイドライン (案)

## 〔 土木工事編 〕

## 平成14年4月

## 北 海 道 開 発 局

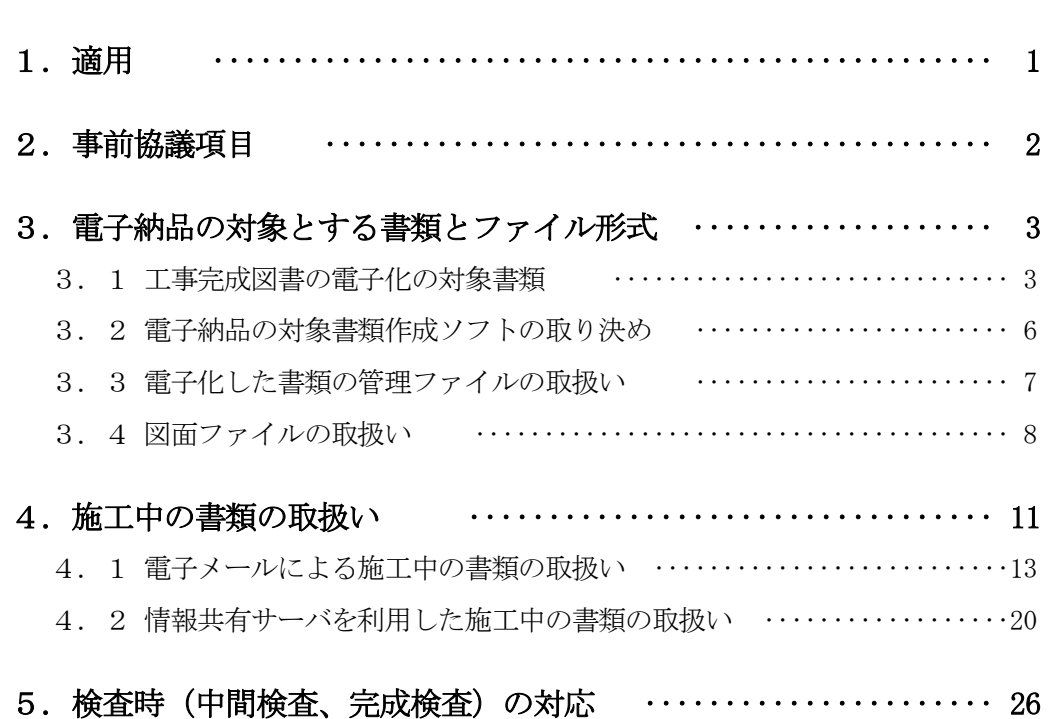

## 目 次

本ガイドラインは、工事完成図書の電子納品要領(案)(以下「要領(案)」と言 う)等で定められた、電子納品を円滑に行うため、工事着手時に受発注者間で協議す べき項目と検査までに、受発注者間で取り扱われる電子データに関して、協議する事 項や考え方を示すものである。

工事完成図書には、施工中にやり取りされる多くの書類が含まれる。それぞれの書類 の扱い(雷子化の方法や対象)について事前に確認し、現場での混乱や手戻りを最小に するように心がける必要がある。また、これらの書類は、作成から竣工時の納品までに 長い時間があるため、電子納品する場合は、データの原本性が確保しにくくなる。この ため、書類をやり取りする度に管理データを作成し書類データを整理・蓄積していくこ とが望ましい。

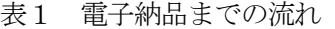

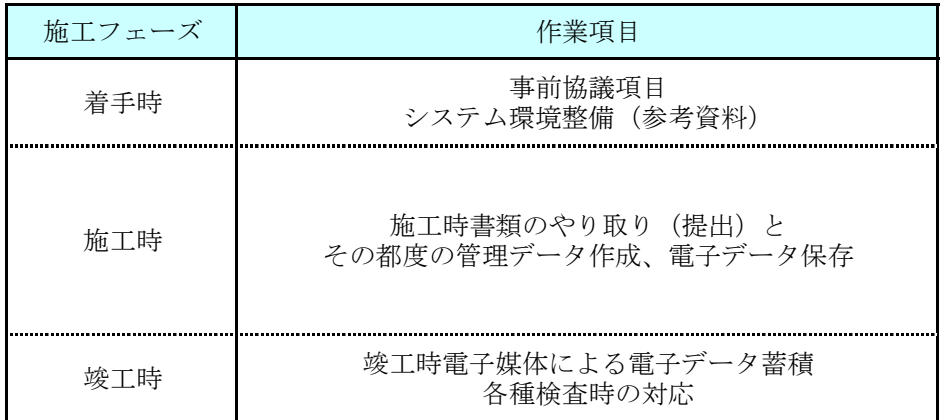

なお、本ガイドライン中に示している「協議結果の参考例]は、一例を示したもので あり、適用にあたっては、実際の状況に合わせて受発注者間で協議し、取り決めること が重要である。また、本ガイドラインによる打合せ結果は、受注者が整理し、工事打合 せ簿の「提出」で発注者に発議する。

### 2 .事前協議項目

工事着手時には、要領(案)の内容を熟知し、以下の項目について事前に受発注 者間で協議し、工事期間中の混乱を防ぐ必要がある。

(1)電子納品の対象とする書類とファイル形式 (3章)

- (2)施工中の書類の取扱い(電子メール利用の場合、情報共有サーバ利用の場合)(4 章)
- (3)検査時(中間検査、完成検査)の対応 (5章)

要領(案)では、電子納品の対象書類を定めている。しかし、電子化が難しい書 類や工事打合せ簿などの電子化については、事前に電子化の対象書類を協議する必要 がある。

電子納品対象書類は、契約関係書類、施工段階作成書類に分かれており、表2に示す ようなフォルダに納めることになっている。

| 契<br>約<br>関<br>係<br>書<br>類           | 発注図面   | 発注者     | 図面管理<br>ファイル              | <b>DRAWINGS</b>         | CAD製図基準(案)等<br>に従った設計図書<br>がある場合(道路・<br>橋梁・樋門・山岳<br>トンネル・港湾構<br>造物・官庁営繕) |
|--------------------------------------|--------|---------|---------------------------|-------------------------|--------------------------------------------------------------------------|
|                                      | 特記仕様書  | 発注者     | なし                        | DRAWINGS/SPEC           | 発注者側が電子<br>データで提示した                                                      |
| 施<br>工<br>段<br>階<br>作<br>成<br>書<br>類 | 工事打合せ簿 | 発注者-受注者 | 打合せ簿管理<br>ファイル            | MEET/ORG                | 全て                                                                       |
|                                      | 施工計画書  | 受注者     | 施工計画書管理  PLAN/ORG<br>ファイル |                         | 全て                                                                       |
|                                      | 完成図面   | 受注者     | 図面管理<br>ファイル              | DRAWINGF                | CAD製図基準(案)等<br>に従った設計図書<br>がある場合(道路・<br>橋梁・樋門・山岳<br>トンネル・港湾構<br>造物・官庁営繕) |
|                                      | 工事写真   | 受注者     | 写真属性情報<br>ファイル            | PHOTO/PIC,<br>PHOTO/DRA | 全て                                                                       |
|                                      | その他資料  | 受注者     | その他管理<br>ファイル             | OTHRS/ORG               | 全て                                                                       |

表2 工事完成図書としての納品対象書類一覧

※「工事打合せ簿」とは、受発注者間で交換される指示、承諾、協議、提出、及び通知の項目に関する

文書(鑑)及び添付書類(文書、図面、写真)をいう。

※「その他資料」は、段階確認書、工事履行報告書、業務確認書、検査書等の書類をいう。

協議においては、要領(案)に示された以下の原則を基に電子化の対象書類を定める。

(1)工事着手時に電子データとして発注者から受領していないもの(発注図面、特記 仕様書)および電子化の難しいものは対象外とする。

(2)工事打合せ簿等については以下のとおりとする。

① 原則として全てオリジナルデータとして電子化し納品する。ただし、電子化が 難しい書類(カタログ、ミルシート等)を含むものは従来通りの納品として良 いが、鑑(かがみ)については書類検査の効率化のため電子化して納品する。 ② 設計変更に係わる書類についてはオリジナルデータとして電子化するととも に、従来通り紙での提出を合わせて行う。

電子納品の形態は下図に示すものとする。

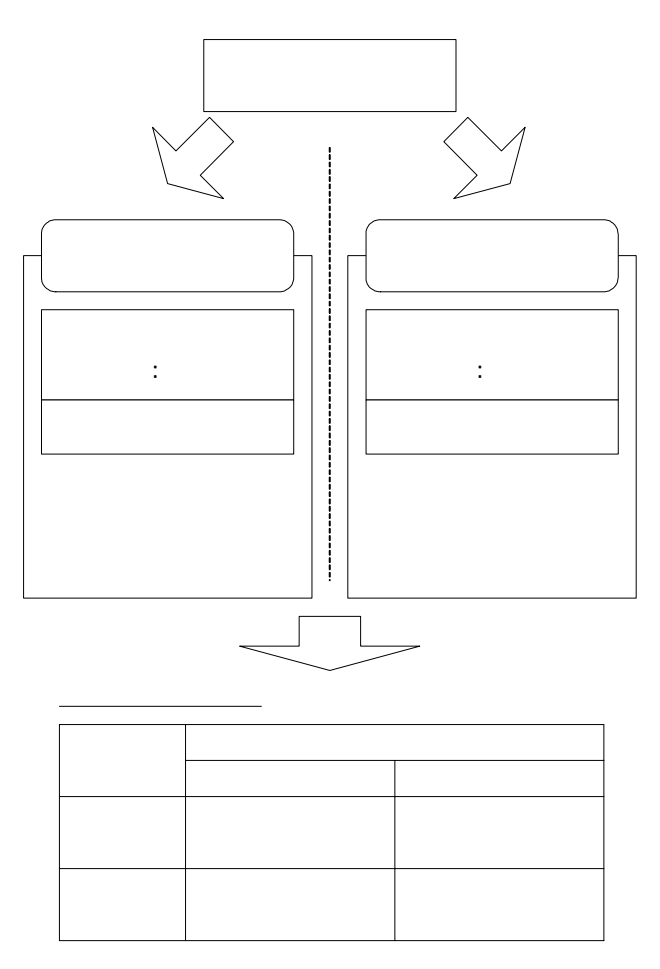

図1 電子納品の形態

(3)新規に作成するものは、オリジナルデータ(ワープロソフト、表計算ソフト、CAD ソフトなどオリジナルデータとして取り込む)として電子化する。

【協議結果の例】

各種フォルダに納める書類の選択の例を以下に示す。

① 発注図面・特記仕様書(DRAWINGS)

発注図面・特記仕様書が電子化されていないため新たに電子化しない。

② 工事打合せ簿(MEET)

受発注者間で使用ソフトを統一してオリジナルデータとして電子化する。

- ③ 施工計画書(PLAN) 受発注者間で使用ソフトを統一してオリジナルデータとして電子化する。ただし、これに含ま れる図面は「CAD 製図基準(案)」に従う。
- ④ 完成図面(DRAWINGF)

発注図面が電子化されていないので完成図面も電子納品しない。

⑤ 工事写真(PHOTO)

工事写真はすべてオリジナルデータとして電子化する。

⑥ その他資料(OTHRS)

工事履行報告書、業務確認書、検査書は、受発注者間で使用ソフトを統一してオリジナルデー タとして電子化する。

以下に電子化の選択例についてまとめて示す。

#### 表3 電子化の選択例

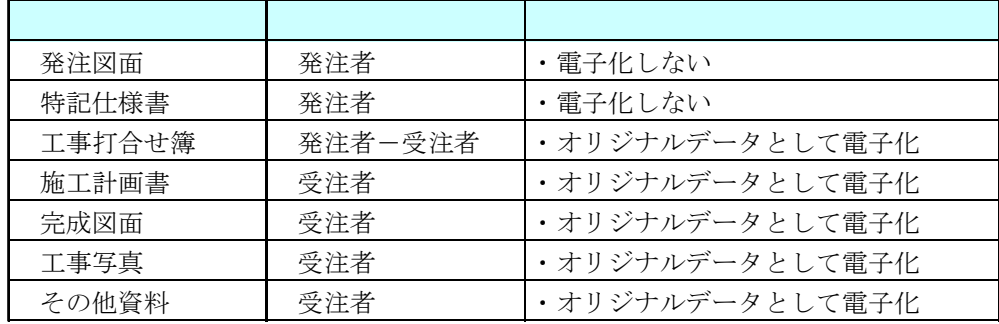

※その他資料は、段階確認書、工事履行報告書、業務確認書、検査書をいう

受発注者間双方で電子化された書類を確認するためには、電子データ交換が重要 になるので事前に受発注者間で協議し、使用するソフトウェアを取り決める必要があ る。ここでいう電子交換では、ソフトウェア同士のデータコンバートによって十分互 換が確認されていればよい。

電子納品書類を作成するソフトは、受発注者間で協議し取り決めることが望ましい。 この時、双方が書類の内容を確認できる手段を無理なく講じるように配慮することが望 ましい。

#### 【協議結果の例】

各種書類に使用するソフトの選択例を以下に示す。

|       | 特記仕様書  | ・ワープロソフト<br>・表計算ソフト<br>発注者<br>・イメージデータ |          | ・オリジナルデータの作成はワープロ<br>ソフト(もしくは表計算ソフト)の○<br>○○、拡張子○○○を使用する。ただ       |
|-------|--------|----------------------------------------|----------|-------------------------------------------------------------------|
| 書類    | 工事打合せ簿 | 発注者-受注者                                | ソフト      | し、データ保存時はバージョン××形<br>式で保存することとし、ソフトの新旧<br>を補完することにした。             |
|       | 施工計画書  | 受注者                                    |          | ・イメージデータの作成は○○形式に<br>変換できるソフトを使用する。<br>【注意点】<br>オリジナルデータの作成ソフトは、複 |
|       | その他資料  | 受注者                                    |          | 数選定する場合もあり得る。                                                     |
| CAD図面 | 発注図面   | 発注者                                    | ・CADソフト  | ・オリジナルデータの作成はCADソフ<br>トの○○○、バージョン××形式、拡                           |
|       | 完成図面   | 発注者                                    |          | 張子○○○を使用する。                                                       |
| 写真    | 工事写真   | 受注者                                    | ・写真管理ソフト | ・オリジナルデータの作成は写真管理<br>ソフトの○○○、バージョン××形式<br>を使用する。                  |

表 4 ソフトの選択例

また、対象書類作成ソフトの取り決めの際に、電子データの圧縮形式についても事前 に取り決めておくことが望ましい。

管理ファイルの項目のうち、従前の書類で記入しなかった項目を記入するときは、 事前に記入内容を受発注者間で協議して決める。

工事打合せ簿などの管理ファイルには、これまでの書類にない項目や日付など記入内 容が不明確な場合がある。記入内容を明確にするため、受発注者間で事前に記入ルール を決める必要がある。

#### 【協議結果の例】

記入内容を明確にするため、以下のようにした。

・工事打合せ簿の管理区分は条件付き必須項目なので、必要がある場合「施工管理」「安全管 理」「出来形管理」「品質管理」「出来高管理」「原価管理」「工程管理」「写真管理」から受注 者が判断して記入する。

要領(案)及びCAD製図基準(案)等に従い、発注時の図面提供形態を考慮して発注 図面と完成図面を納品すること。また、完成図面として納める図面については、受 発注者間で協議の上決めること。

電子納品に関連する項目には、CAD 図面作成に関して受発注者間で協議決定しなけれ ばならない専門的な項目があるので、工事着手時に専任の担当者を発注者・受注者双方 で決めることが望ましい。

(1)完成図面の電子化

発注図面がまたはCAD 製図基準(案)等に従ったCAD 図面である場合は、原則とし て完成図面をCAD図面で提出するものとする。

| 発注図面                                  | 完成図面                          |  |
|---------------------------------------|-------------------------------|--|
| 発注者よりCAD製図基準(案)等に従ったCAD<br>図面を受渡された場合 | CAD図面による納品                    |  |
| 発注者より紙図面を受渡された場合                      | 紙図面による納品<br>(CAD図面による納品を妨げない) |  |

表 5 完成図面提出の考え方

※ 特殊形式のCAD図面の場合は協議する。

(2)フォルダについて

「DRAWINGS」フォルダには発注図面、つまり、発注者が提供した設計図面を順次 格納する。当初発注時に提供したものに加え、設計変更や追加として工事途中に発注 者が提供した図面もこの中に格納する。

「DRAWINGF」フォルダには、完成図面、つまり、最終的に出来上がったものを表 す図面を格納する。

従来、検査の利便のために一部で使われている同一図面に変更の前後を着色して 表示した図などは作らない。

- (3)ファイル名について
	- ①工事契約時に発注者がCAD図面を受注者へ提供する場合、発注者がCAD製図基準 (案)に従ったファイル名を付与する。
	- ・発注者から受注者へ提供されるCAD図面ファイル名は、 C ○○○○○○0.拡張子 となる。

②納品時に受注者が格納するCAD図面は、以下のようにする。

- ・「DRAWINGS」フォルダ: C ○○○○○○0.拡張子、C ○○○○○○1.拡張子・・・ のように履歴番号の異なるものを含めて格納する。(発注者から提供された全て の発注図面を格納する)
- ・「DRAWINGF」: C ○○○○○○Z.拡張子 として納品する。
- (4) 担当者について

CAD図面作成等に関して受発注者間で協議決定しなければならない専門的な事項 があるので、工事着手時に専任の担当者を発注者・受注者双方で決めることが望まし い。

#### 【協議結果の例】

- ①発注図面形式が○○形式で、受注者側CAD ソフトでは扱えないので、発注者の方で一般的な ファイル形式に変換したものを提供することとし、電子納品を行う。
- ②施工承諾図のうちDRAWINGFに納める図は、最終構造物形状にかかるもののみとし、施工途中 のみに必要になった図は納品しない。具体的な選定協議を半年ごとに行う。

CAD 図面作成に関して受発注者間で協議が必要となる事項を次表に示す。

#### 表6 CAD 図面作成に関する協議事項

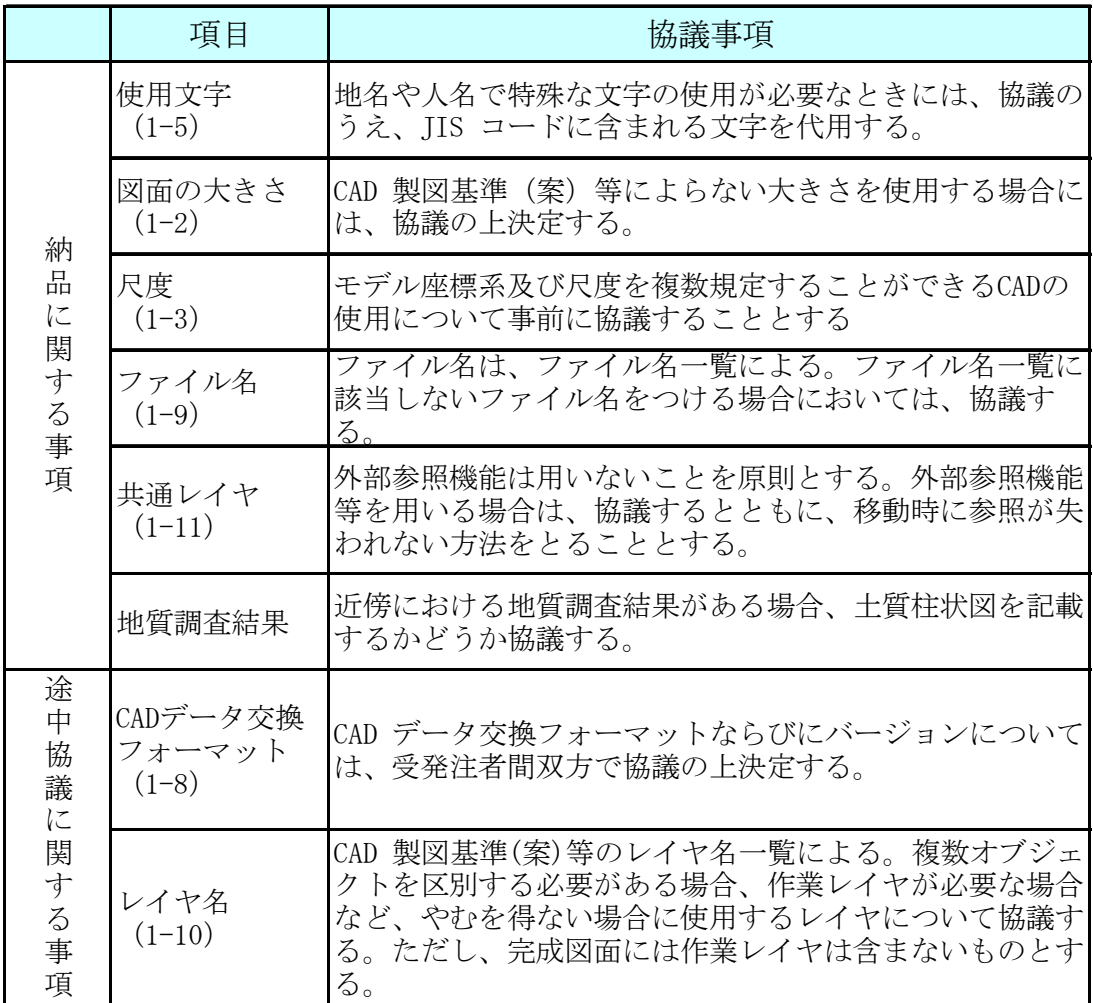

( )は、CAD 製図基準(案)の章節を示す。

施工中の書類の取扱いについては、電子メールを利用した場合、情報共有サーバ を利用した場合及び従来の紙による場合が想定される。各々の書類の取扱いは、以下 の通りとする。

電子メールの利用、港湾・漁港・空港部門で実施する「工事帳票管理システム」及び 河川・道路・公園部門における実証実験で使用する情報共有サーバの利用にあたっては、 以下の事項を参考にして行うものとする。

|            | メリット                                       | デメリット                                   |
|------------|--------------------------------------------|-----------------------------------------|
| 電子メールの場合   | ・利用環境の構築が容易<br>・電子メールのための特別な<br>講習会は不要     | ・データ管理は原則、個人<br>・データが届かない場合有り           |
| 情報共有サーバの場合 | ・原本性の確保が比較的容易<br>・的確な情報管理が可能<br>・電子媒体作成が容易 | ・サーバの設置が必要<br>・サーバ管理者が必要<br>・サーバ利用講習が必要 |

表7 利用環境に関する参考資料

(1)電子メール利用の場合(書類を電子メールでやり取り)

- ・電子メールを用いて関係書類を受発注者間でやり取りを行う。
- ・受発注者間でやり取りされた書類は、双方各担当者が保管することとする。
- ・書類の保管管理は、受発注者個別に行われるので、書類が承認済であるかどうかの 管理、原本性確保は電子メールの記録を用いることにする。

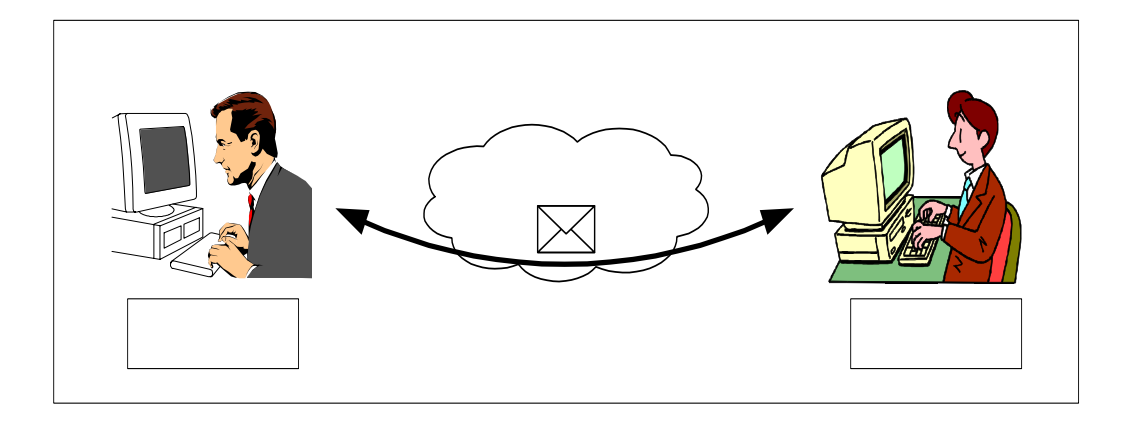

図2 電子メールを利用した情報交換

- (2)情報共有サーバ利用の場合(港湾・漁港・空港部門及び道路・河川・公園部門の 実証実験)
	- ・関係書類をセキュリティの確保された情報共有サーバを用いて管理する。
	- ・具体的には、書類の登録、通知、回覧、承認の一連のプロセスが電子化され、受発 注者間で関係書類を共有する。
	- ・登録された情報の原本性の確保は、情報共有サーバにおける履歴管理を用いること にする。サーバの利用により、原本性の確保は、電子メールの利用よりも比較的容 易となる。

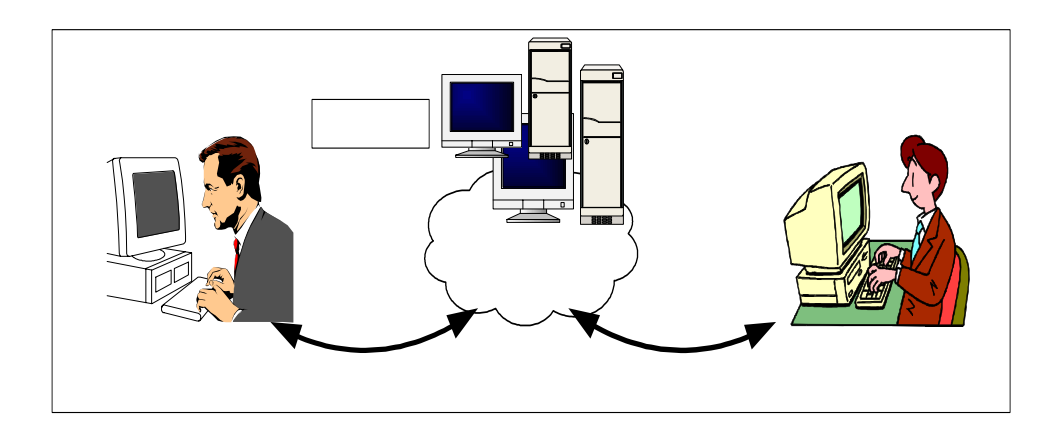

図3 情報共有サーバを利用した情報交換・共有

情報共有サーバが具備すべき主要な基本機能は、以下のものがあげられる。

- 関係者以外からのアクセスを排除するセキュリティが確保されていること。
- 適正なアクセス制限に基づいた情報の登録、検索、閲覧、変更、削除等が可能で あること。
- 登録された情報が適切に保管されること。
- 必要な時にアクセスが可能であること。
- データのバックアップ機能を有すること。
- コンピュータウィルス対策機能を有すること。
- (3)コンピュータウィルス対策

インターネットに接続した機器で電子データを交換・共有している環境はウィルスに

感染する危険が高いと言える。そのため、データを交換・共有するすべてのコンピュー タにウィルス対策ソフトを常駐させ、定期的に最新のウィルスパターンに更新し、交換 用電子データは必ずウィルスチェックを行うものとする。

情報共有サーバに登録する電子データについても必ずウィルスチェックを行うこと。 また、日々の電子化書類のやり取りでウィルスが発見・駆除された場合は、文書の作成 者に速やかに連絡し、感染源を特定して対策を打つものとする。

(4)その他の場合(工事検査時にまとめて電子化)

工期が短く、関係書類の作成頻度が少ない場合は、施工中は従来どおりの紙による提 出を行い、検査時にまとめて電子化・データ整理作業を行う方法もある。

#### 4.1 電子メールによる施工中の書類の取扱い

#### 4.1.1 施工中の電子データによる書類提出方法

電子データでのやり取りは、インターネットなどのネットワークを利用すること が省力化に繋がる。施工中の電子データによる書類の提出は、電子メールを利用する ものとする。ただし、設計変更に係わる指示等で、公印が必要な場合は、紙による提 出を行うものとする。

以下に具体的な書類提出の一般的な方法を示す。

電子メールでの文書データのやり取りにおいては、文書データを添付ファイルとして 送信することで確認などのやり取りを行う。その際、送信者(発議者)は送信した電子 メールのデータを保存しておく。その結果、双方に同一の電子メールデータ(送信側に は送信メール、受信側には受信メール)が保存されることになる。さらに、受信側では 受信した電子メールを、添付ファイルがついた形でそのまま返信(転送)し、電子メー ルにて確認したことを伝える。この行為は電話等の確認でも良い。なお、電子メールの ログ(雷子メールデータ)は双方とも保存し、常に原本の確認を行える状態にする。

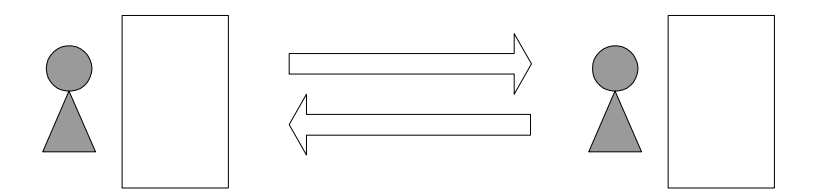

図 4 電子メールを用いた書類の提出方法(1)

また、電子メールでデータをやり取りする方法としては、業務/工事毎に関係者への 自動転送(メーリングリスト)機能を持った「代表者メールアドレス」を用意し利用す る方法もある。送信者が代表者メールアドレス宛てに電子メールを送信すれば、自身お よび受信者を含めた関係者へ、宛先および差出人が同一の内容の電子メールが届くこと になる。宛先(代表者メールアドレス)によって分類が可能になるため、業務/工事毎 の電子メールの保管管理が容易になる。ただし代表者メールアドレスの設置については 受発注者間で協議する必要がある。

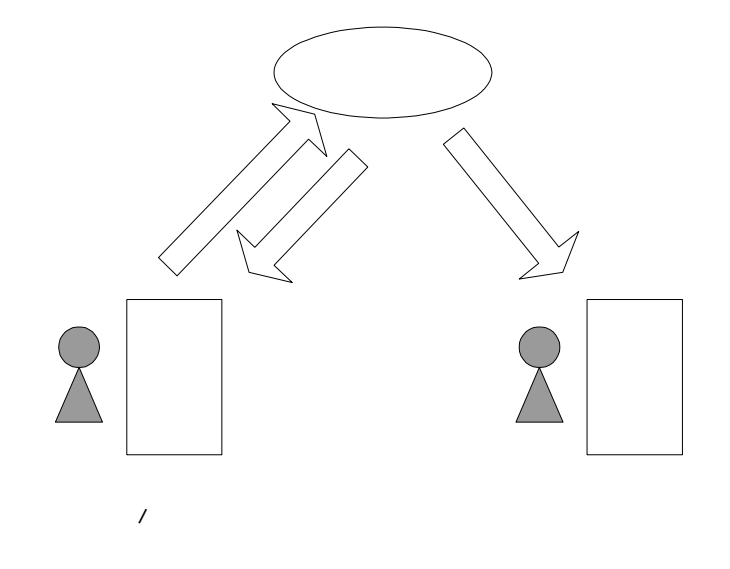

図5 電子メールを用いた書類の提出方法(2)

通信環境が良くない場合などでは、大容量の書類データや画像データ・CAD データを ネットワーク上でやり取りすることは効率的ではない。フロッピーディスクやMO等の 媒体で電子データを授受する方法も選択肢の一つである。

紙による納品の必要がある書類については、「3.1 工事完成図書の電子化の対象書 類」を参照する。

#### 【協議結果の例】

受発注者間の協議の結果、施工中の書類の提出方法を以下のようにルール化した。 ①別途定める電子納品の対象書類については、以下の方法によって電子データで提出する。

- ・ネットワークを介して電子メールにファイルを添付して提出する。
- ・データ量が多くネットワーク上での提出が非効率な場合は、別途電子媒体(MO 、CD-R など) を利用して提出する。

②設計変更に関わる指示票については、提出された電子データからその都度印刷して押印する。 なお、この書類についての電子納品の対象は工事打合せ簿の鑑(かがみ)のみとする。(表8参 照)

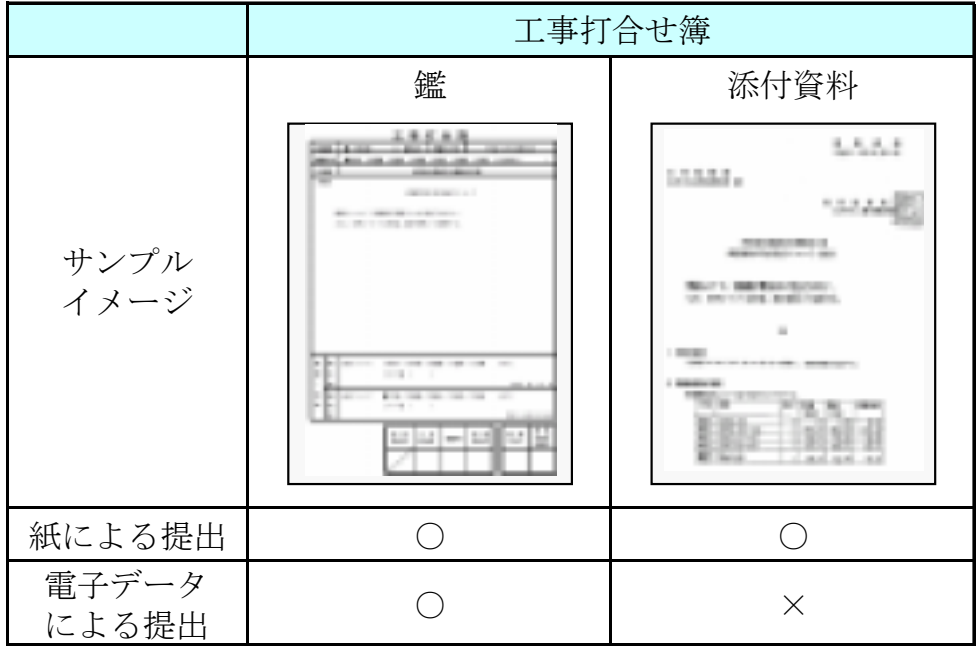

#### 表8 公印のある文書の提出例

#### 4.1.2 ファイル名称の取扱い

(1)協議途中のファイル名の付け方

協議書に添付する電子化した書類のファイル名は、受発注者間でやり取りすると きに混乱しないように、一定のルールを設けること。

要領(案)には工事途中の扱いについては言及していないが、最終的に電子納品するた めには途中での扱いを定めておく必要がある。CAD図面を例にすると、以下の場合が考え られる。

- 1)電子メールによって電子的に協議図面を提出する場合は、他図面と混同しないよう にファイル名をつけること
- 2) 朱書きソフト (当該CAD 図面を表示した上で、変更箇所等を記すソフトなど)を利 用して協議を行う場合には、使用するアプリケーション、ファイル名の付け方、交 換手順を決めてから使用すること。
- 3)納品データではない協議図面のやり取りの場合は、受発注者協議の上、参照データ 形式を選択してもよい。

電子化した書類等を取り扱う上で人為的なミスによるファイルの削除や更新が発生 しないように、パソコン環境やソフト環境あるいは通信環境等状況に応じた書類等のや り取りの方法を発注者と受注者、双方で決めておく必要がある。

【協議結果の例】

①協議書・添付資料とも電子メールの添付によって協議を進める。

②協議で使用するCAD図面ファイル形式は○○○、バージョン××形式、拡張子○○○とする。

また、図面の修正を受発注者のどちらか一方だけが行う場合は、図面の確認・参照作業にビュ ーワソフトを利用しても良いことにする。

③図面ファイル名の最後に「-000」の形式で送付回数を表す数字を追加する。

#### 表9 図面ファイル名の改訂履歴管理の例

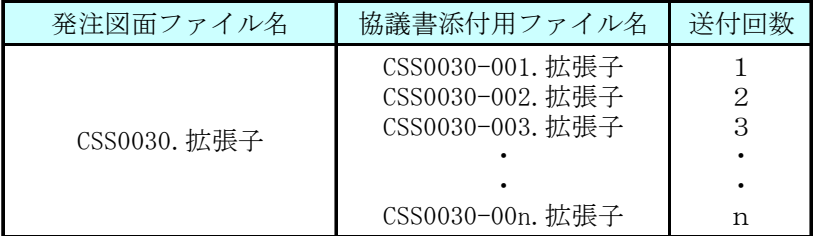

④このようなファイルの改定履歴管理は、文書ファイルにも適用することにする。具体的には、 ファイル名称の先頭に工事名、通し番号を入れることにする。

例 :A工事001 ….doc

(2)協議終了後の図面の流れ

要領(案)では、変更・追加された図面も納品対象とされているので、協議終了後 のCAD図面の流れを受発注者間で協議して決めておくこと。

- ・指示の場合、発注者が変更後図面を電子メール等にて受注者へ提供する。
- ・承諾の場合、受注者はその時点の最新図面を修正し、電子メール等にて発注者 へ送付し承諾を受ける。

#### 【協議結果の例】

・協議が完了した図面は下表に示すように処理する

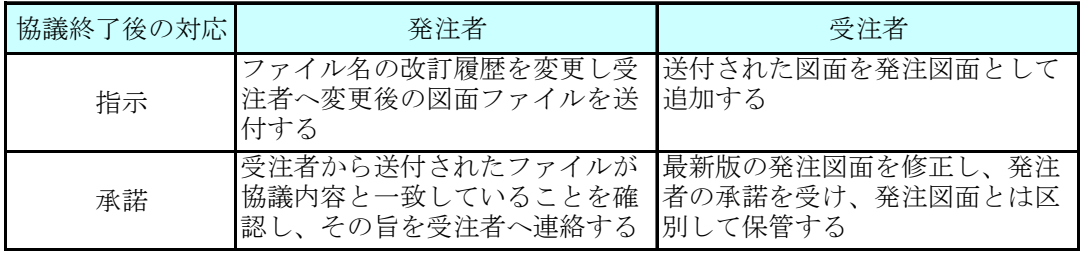

#### 表10 ファイルの処理

#### 4.1.3 施工中における電子データの保存

施工中にやり取りし、承認された書類の電子データは紛失や改竄を防ぐため、フ ァイルサーバなどセキュリティが確保された電子データ蓄積装置に、書類のやり取り が完了する度(受発注者間で合意が確認された時)に保存しなければならない。また、 データ保存作業をルール化しておくことが望ましい。

書類をワープロなどで作成する場合は、修正などの繰り返しで似た名前のファイルが 多く作られ、どれが最終版かを見失ったり、最終版を不用意に変更してしまったりする 等のミスが起こりがちである。したがって、書類の内容が確定した時点で速やかに、日 常使用しているデータ保存場所とは別の、紛失や改竄が行われにくい蓄積装置に電子デ ータを保存する必要がある。

保存先としては以下の方法から適切なものを適宜決定する。

①鍵のかかる場所に保管されたMOやフロッピーディスクなど、悪意やミスによるデ ータ消滅、改竄、また火事その他の災害に対処できる環境にある電子媒体。 ②アクセス制御が可能な各事務所サーバ ③受発注者のパソコン(個別管理)

特に工期が長い場合、又は関係書類の作成頻度の多い場合、電子納品を配慮しながら 書類の電子化と整理を行う必要がある。

これらの保存先への電子データ登録作業(受発注者)、及びサーバから電子納品媒体 へのデータ焼き付け作業(受注者)は、信頼のおける担当者をおくことが望ましい。

受注者は、電子成果物の作成及び提出に際して、要領(案)に準拠していることを確認 することにする。

【協議結果の例】

受発注者間の協議の結果、提出承認された書類の電子データの保存方法は、受発注者のパソコ ン(個別管理)とし、以下のようにルール化した。

①受注者側より発注者に対し、書類の電子データを添付し、電子メールを送付する。

②発注者は、内容を確認の上、承認した書類の電子データを自分のパソコンに保存する。

③発注者は、発議された電子メールの返信機能を利用して、承認した書類の電子データを添付 し、受理した旨、受注者に返信する。

- ④受注者側は、返信メール受信後、添付されている書類の電子データを自分のパソコンに保存 する。
- ⑤当工事は、関係書類の頻度に応じて、電子化する時期を分けることとする。例えば、完成図 面は、対象構造物の変更頻度も小さいと予想されたので工事検査時にまとめて電子納品作業 を行うこととした。また、工事打合せ簿は、受注者間での作成頻度が多く、当該工事の工期 が長いため後からまとめると確認に手間取ると予想されたので、工事途中でも電子納品に配 慮しながら作業を行うこととした。具体的には、「工事打合せ簿の管理項目」の更新は月 1 回、 「図面の管理項目」の更新は隔月 1 回の割合で行うことにした。

港湾・漁港・空港部門における「工事帳票管理システム」の情報共有サーバ及び道路・ 河川・公園部門における実証実験の情報共有サーバを利用した場合の施工中の書類の取 扱いについては、以下を参考とする。また、「工事帳票管理システム」の利用については、 「工事帳票管理システム システム運用手順書」についても、参照するものとする。

#### 4.2.1 施工中の電子データによる書類提出方法

情報共有サーバを利用した場合は、工事途中で発生する各種書類を一元化出来る ので、電子納品を効果的に実施することが可能となる。

発議者(書類作成者)が情報共有サーバに登録した書類データ内容を、書類受領 者が情報共有サーバ上で確認・承認することで書類の提出とする。ただし、設計変更 に係わる指示等で、公印が必要な場合は、紙による提出を行うものとする。

(1)一般的な情報共有サーバを利用する場合

情報共有サーバを利用する場合は、送信者(発議者)が文書データを情報共有サーバ に登録し、登録したことを受信者に電子メール等を利用して連絡する。受信者はそれを 受けて内容の確認を行う。情報共有サーバを利用することで、同一(コピーではない) のデータをいつでも双方が確認できる状態になる。なお、情報共有サーバにおいては登 録情報の履歴管理(ログ)を行い、常に原本の確認を行える状態にする。

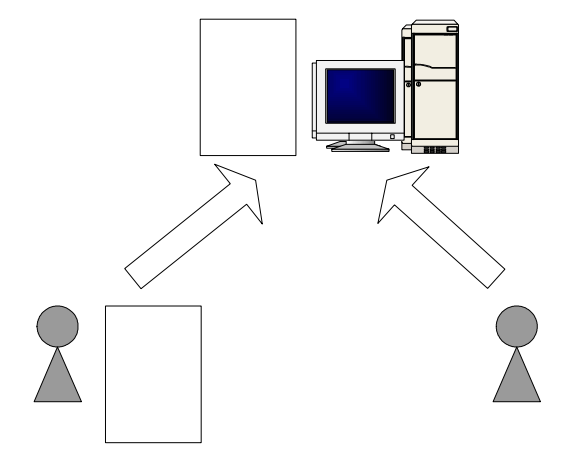

図6 情報共有サーバを用いた書類の提出方法

通信環境が良くない場合などでは、大容量の書類データや画像データ・CADデータを ネットワーク上でやり取りすることは効率的ではない。フロッピーディスクやMO等の 媒体で電子データを授受する方法も選択肢の一つである。

紙による納品の必要がある書類については、「3.1 工事完成図書の電子化の対象書 類」を参照する。

【協議結果の例】

受発注者間の協議の結果、施工中の書類の提出方法を以下のようにルール化した。

①別途定める電子納品の対象書類については、以下の方法によって電子データで提出する。

- ・ネットワークを介して情報共有サーバにファイルを送信(提出)する。
- ・情報共有サーバに書類を登録した毎にメール・電話などで相手方に情報を登録した事を通 知する。

②設計変更に関わる指示票については、提出された電子データからその都度印刷して押印する。 なお、この書類についての電子納品の対象は工事打合せ簿の鑑(かがみ)のみとする。(表11 参照)

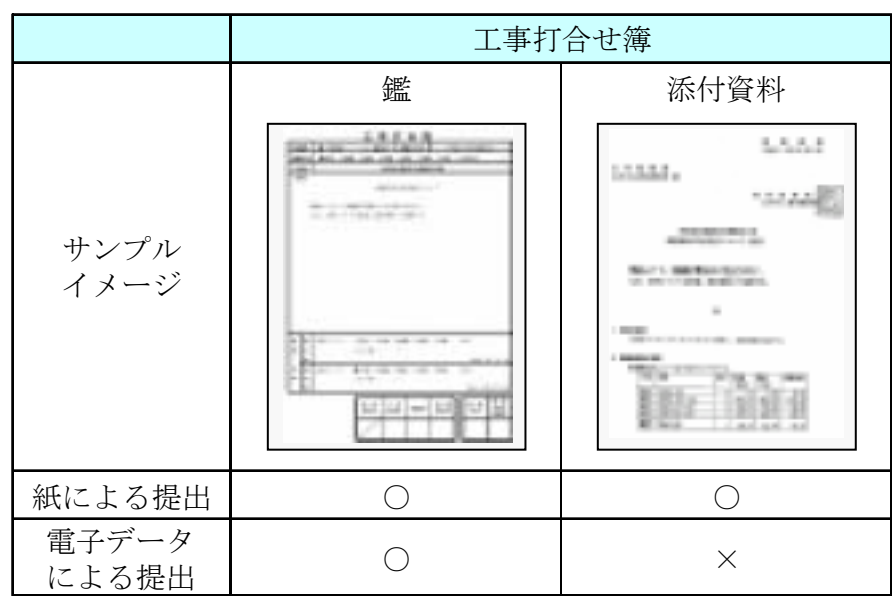

#### 表11 公印のある文書の提出例

#### 4.2.2 ファイル名称の取扱い

(1)協議途中のファイル名の付け方

協議書に添付する電子化した書類のファイル名は、受発注者間でやり取りすると きに混乱しないように、一定のルールを設けること。

要領(案)には工事途中の扱いについては言及していないが、最終的に電子納品するた めには途中での扱いを定めておく必要がある。CAD図面を例にすると以下の場合が考えら れる。

- 1)情報共有サーバへ、電子的に協議図面を提出する場合は、他図面と混同しないよう にファイル名をつけること。
- 2)また、提出と受理が混同しないよう工夫すること。
- 3) 朱書きソフト(当該CAD 図面を表示した上で、変更箇所等を記すソフト, ASPの 提供するサービスも含む)などを利用して協議を行う場合には、使用するアプリケ ーション、ファイル名の付け方、交換手順を決めてから使用すること。
- 4)納品データではない協議図面のやり取りの場合は、受発注者協議の上、参照データ 形式を選択してもよい。

電子化した書類等を取り扱う上で人為的なミスによるファイルの削除や更新が発生 しないように、パソコン環境やソフト環境あるいは通信環境等状況に応じた書類等のや りとりの方法を発注者と受注者、双方で決めておく必要がある。

【協議結果の例】

- ①提出すれば受理されるような比較的単純な書類は、情報共有サーバに登録することによって 承認を得る。
- ②協議書・添付資料とも電子メールの添付によって協議を進める。対面打合せが不可欠な協議 書等では、受発注者の合意が得られた段階で情報共有サーバに登録することにする。
- ③協議で使用するCAD 図面ファイル形式は○○○、バージョン××形式、拡張子○○○とする。
	- また、図面の修正を受発注者のどちらか一方だけが行う場合は、図面の確認・参照作業にビ ューワソフトを利用しても良いことにする。
- ④図面ファイル名の最後に「-000 」の形式で送付回数を表す数字を追加する。

#### 表 12 図面ファイル名の改訂履歴管理の例

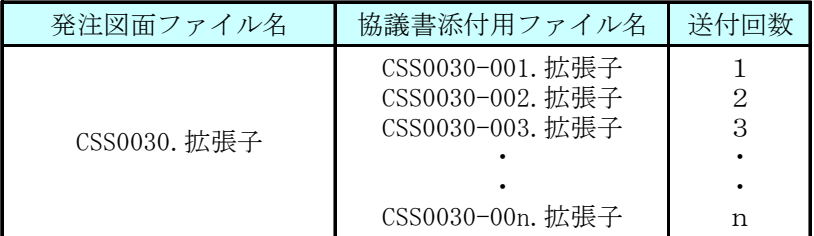

⑤このようなファイルの改定履歴管理は、文書ファイルにも適用することにする。具体的には、

ファイル名称の先頭に工事名、通し番号を入れることにする。

例 :A工事001 ….doc

(2)協議終了後の図面の流れ

要領(案)では、変更・追加された設計図も納品対象とされているので、協議終了 後のCAD 図面の流れを受発注者間で協議して決めておくこと。

一般的な情報共有サーバ利用時における協議の場合

- ・指示の場合、発注者が発注図面フォルダに変更後のCAD 図面を格納し、受注者 へ連絡する。
- ・承諾の場合、受注者は協議時点での最新図面を変更し、承諾を受け、最新図面 とする。

【協議結果の例】

・協議が完了した図面は表13に示すように処理する

| 協議終了後の対応 | 発注者                                                                               | 受注者                                                                   |
|----------|-----------------------------------------------------------------------------------|-----------------------------------------------------------------------|
| 指示       | ファイル名の改訂履歴を変更し、<br>発注者図面フォルダへ格納する                                                 | <sup>1</sup> 発注図面フォルダのCAD図面が変更<br>されたことを確認する<br>発注図面を別のフォルダに移動さ<br>サる |
| 承諾       | 承諾図面保管フォルダへ格納され   発注者の承諾を受けたCAD図面を承<br>たCAD図面を確認し、その旨を受注 諾図面保管フォルダへ格納する<br>者へ連絡する |                                                                       |

表13 ファイルの処理

#### 4.2.3 施工中における電子データの保存方法

施工中にやり取りし、承認された書類の電子データは紛失や改竄を防ぐため、書 類のやり取りが完了する度(受発注者間で合意が確認された時)に、情報共有サーバ 上の別フォルダ等に保存しなければならない。また、データ保存作業をルール化して おくことが望ましい。

データ保存に関る情報サーバの管理は、「4.2.4 工事完成図書の電子化についての 担当者」が行う。

書類をワープロなどで作成する場合は、修正などの繰り返しで似た名前のファイルが 多く作られ、どれが最終版かを見失ったり、最終版を不用意に変更してしまったりする 等のミスが起こりがちである。したがって、書類の内容が確定した時点で速やかに、日 常使用しているデータ保存場所とは別の、紛失や改竄が行われにくい情報共有サーバ上 の別フォルダ等に電子データを保存する必要がある。

受注者は、電子成果物の作成及び提出に際して、要領(案)に準拠していることを確認 することにする。

【協議結果の例】

受発注者間の協議の結果、発注者が提供する情報共有サーバを利用することとした。 ①受発注者は、書類の電子データを情報共有サーバに登録する。 ②登録後、相手に電子メールで通知する。 ③通知を受けた者は、登録された書類の電子データを確認する。

24

#### 4.2.4 工事完成図書の電子化についての担当者

電子化された書類は情報共有サーバに保管される。特に保管する人を明確にしてお かなければ、電子化された書類の信頼性を得ることはできない。そのため、受発注者 双方で担当者を決めることが望ましい。

工事完成図書の電子化について担当者を決めておくことは、納品する書類の信頼性を 確保する上でも重要である。

書類の承認については各組織の責任者が行うが、その書類を正式なものとして保管す るには情報技術に慣れた担当者が行うことが望ましい。

【 担当者の役割】

担当者の役割の例を以下に示す。

| 納品対象書類      | 発注側担当者 | 受注側担当者 | サーバ管理者 |
|-------------|--------|--------|--------|
| 電子データ登録     |        |        |        |
| 情報の履歴管理     |        |        |        |
| 電子納品媒体作成    |        |        |        |
| ユーザ登録管理     |        |        |        |
| セキュリティ管理    |        |        |        |
| データバックアップ管理 |        |        |        |

表14 担当者の役割例

ただし、各担当者はサーバ管理者と兼務することもあり得る。

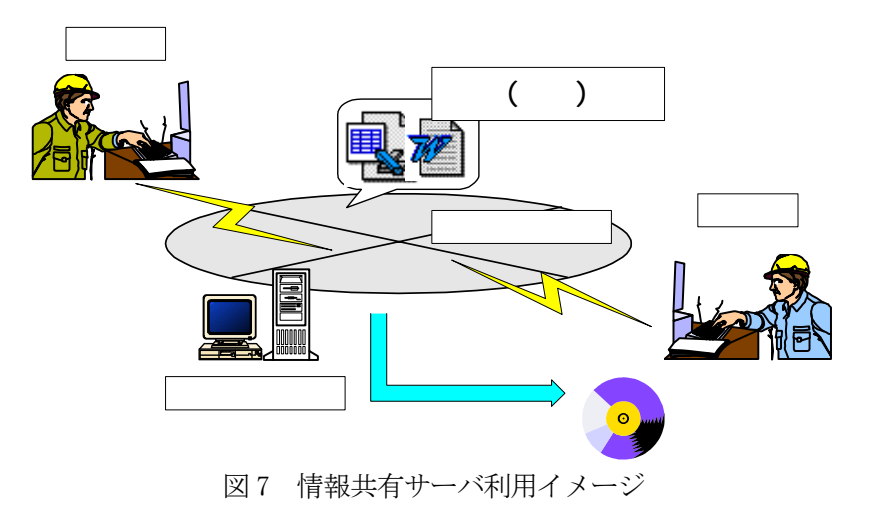

受発注者間で、検査が効率よく行なえるように電子データと紙データを使い分け るために関係書類や担当について協議を行なう。

検査の準備は原則として発注者が行い、CALSを推進するためにもできるだけ電子デ ータで検査を行うことが望ましい。

(1)電子成果物により検査を行う書類の範囲

工事完成図書の納品は、全て電子化することが望ましい。

しかし、基準未策定のものや電子化が困難なものは紙で納品されるため、成果物に紙 と電子データが混在することになる。この結果、従来の紙のみの検査と比較して、電子 成果物のすべてを電子データで検査することが必ずしも効率化につながらないことが想 定される。したがって、電子納品された書類でも、印刷物を準備して書類検査を実施す ることもできる。

(2)書類検査用機器構成(例)

標準的な機器構成は以下の通りである。

-文書閲覧用パソコン1 台

モニターは、縦A4 版をほぼ1画面で表示でき、文字を識別できる17インチ以上、 解像度1280×1024 (19インチ以上が望ましい)

-図面・写真閲覧用パソコン1台

モニターは、17インチ以上、解像度1280x1024(19インチ以上が望ましい)

ーカラープリンタ (A3版まで出力可能なもの) 1台

書類検査の過程で、検査官が印刷物を必要であると認めた場合に対応するために 準備する。

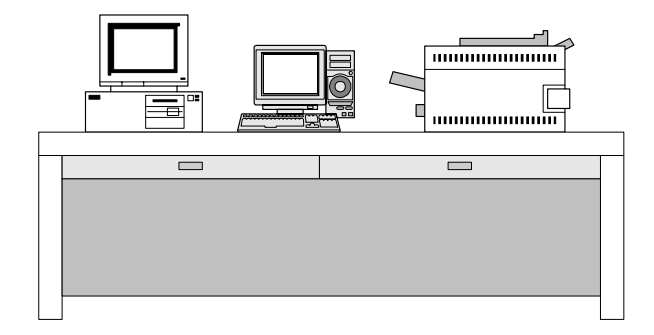

(3) 閲覧用ソフトウェア

検査時における書類の閲覧は、市販の電子媒体作成用ソフト等の検索・閲覧機能を利 用して行う。

ただし、受注者が電子媒体に組み込めるかたちのソフトが準備できる場合には、これ を提出する電子媒体に記録させ、利用しても良い。

(4)機器の操作

検査官が閲覧を希望する書類の検索・表示を行うための機器の操作は、原則として受 注者が行う。受注者は、電子媒体の内容や閲覧用ソフトの機能を熟知するものを、操作 補助員としてつけても良い。

【協議結果の例】

①完成図書を電子納品するものについては電子データで検査を行なう。

②図面、施工計画書については協議の結果、受注者が準備した印刷物で検査を行うこととする。

③検査に用いるパソコンなどは検査会場となる発注者事務所側で用意する。操作は現場代理人 が行なうことを基本とするが、操作補助者を待機させる。

④検査時に電子納品されたものでプリントアウトが必要なものは発注者がそれを行なう。

| 項<br>目  | 検査用媒体 | 協<br>議<br>容<br>内                                                                          |
|---------|-------|-------------------------------------------------------------------------------------------|
| 発注図面    | 印刷物   | CAD図面として受け取っていないため                                                                        |
| 施工計画書   | 印刷物   | 紙の成果物が混在するため                                                                              |
| 工事打合簿   | 電子データ | 紙の成果物が混在しているが、基本的には電子デー<br>タによる画面上で検査を進め、紙での成果物しかな<br>い場合(公印がある場合)は、紙のファイルを参照<br>することにする  |
| 段階確認書   | 雷子データ | 紙の成果物が混在しているが、基本的には電子デー<br>タによる画面上で検査を進め、紙での成果物しかな<br>い場合(発注図が紙の場合)は、紙のファイルを参<br>照することにする |
| 工事履行報告書 | 電子データ |                                                                                           |
| デジタル写真  | 雷子データ |                                                                                           |
| 完成図面    | 印刷物   | CAD図面の閲覧は非効率なため                                                                           |

表15 検査用媒体の協議結果の例

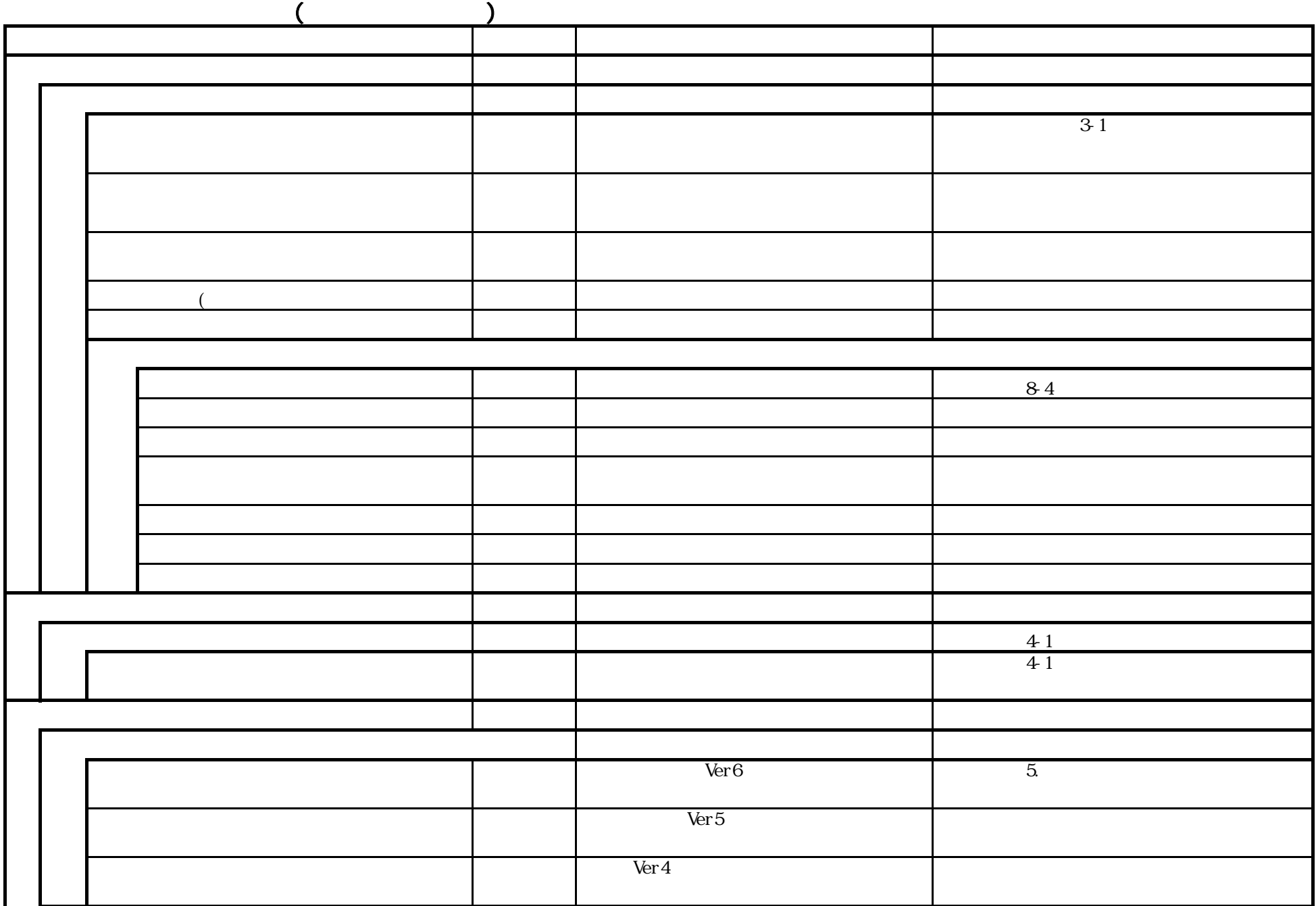

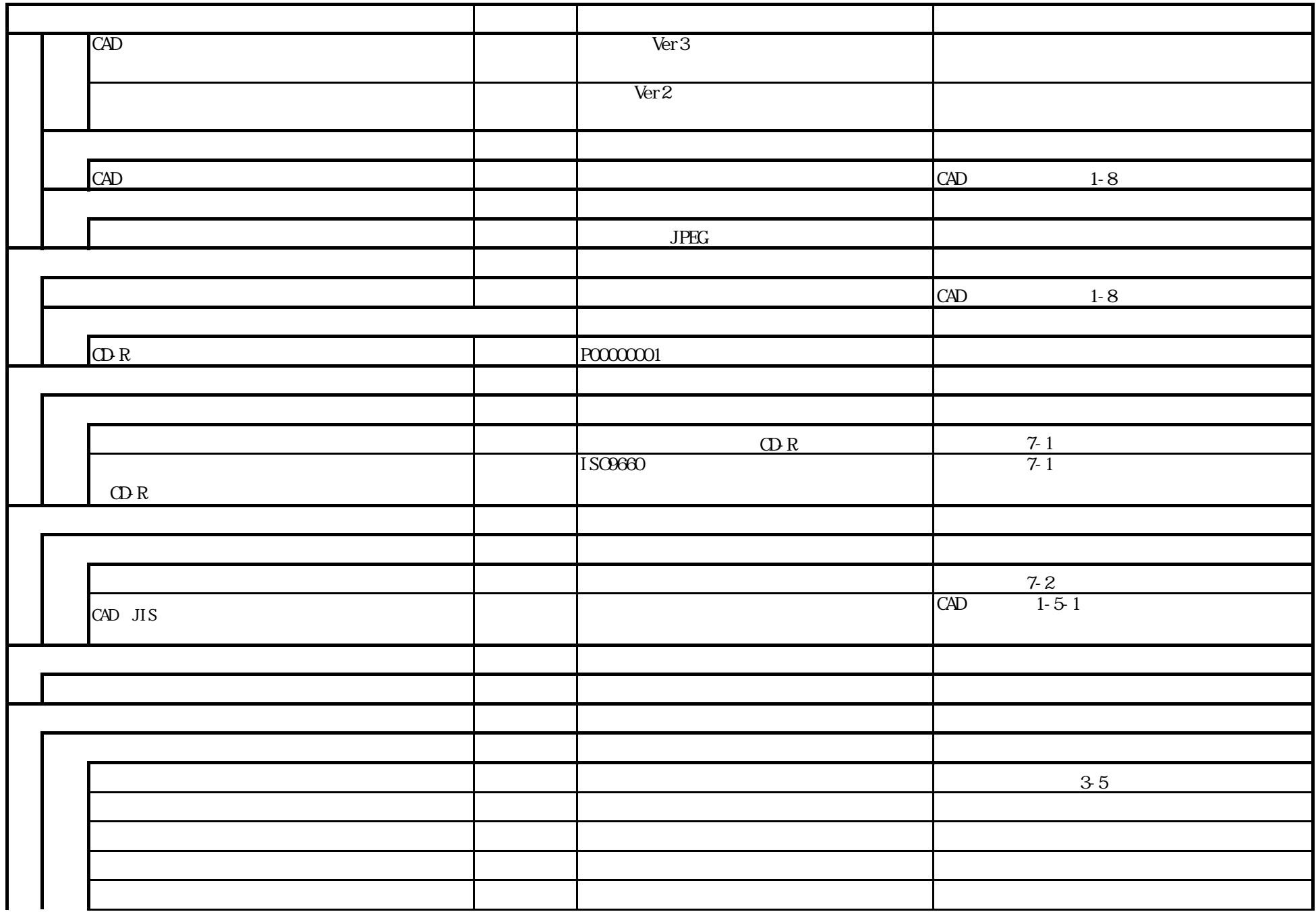

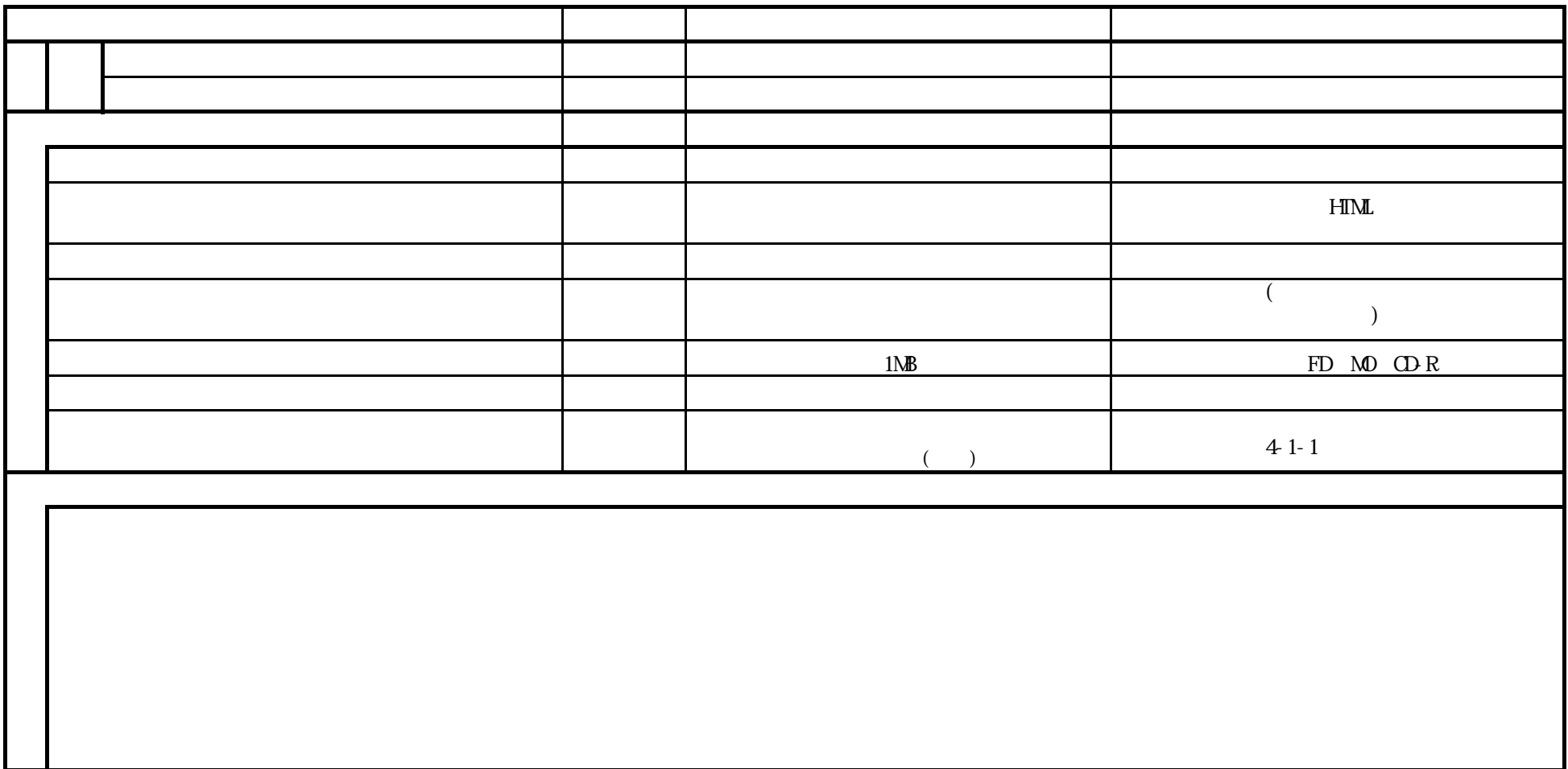